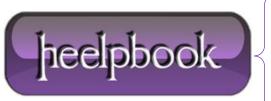

**Date:** 12/12/2012

Procedure: Boot to the desktop without an App (Windows 8)

Source: <u>LINK</u> Permalink: <u>LINK</u>

Created by: HeelpBook Staff Document Version: 1.0

## **BOOT TO THE DESKTOP WITHOUT AN APP (WINDOWS 8)**

One of biggest complaints about **Windows 8** is that it boots straight to the **Start** screen...an annoyance for many committed desktop users.

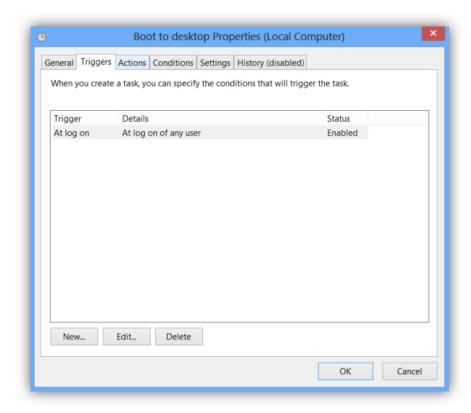

The **Start8** utility helps you avoid this indignity (among other cool features), but you can actually boot straight to the desktop without installing anything extra.

- Go to the start screen and type in "schedule" to search for **Schedule Task** in **Settings**.
- © Click on <u>Task Scheduler Library</u> to the left, and select *Create Task*.
- Name your task something like "Boot to desktop".
- Now select the Triggers tab, choose New, and use the drop-down box to select starting the task "At log on".
- © Click **OK** and go to the **Actions** tab, choose **New**, and enter "explorer" for the **Program/Script** value.

Press *OK*, save the task, and restart to test it out!

Date: 12/12/2012

**Total Chars: 676** 

heelpbook

Page: 1
Total Words: 146